Exercices SNMP, partie II

======================

2. Essai de SNMP ---------------

Pour vérifier que l'installation SNMP est opérationnelle, exécutez la commande snmpstatus sur chacun des dispositifs suivants \$ snmpstatus -c 'NetManage' -v2c <IP\_ADDRESS> Où IP\_ADDRESS correspond à la liste suivante :

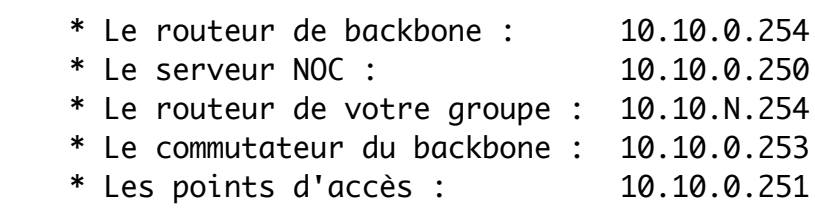

3. SNMP Walk et OID ---------------------

Vous allez maintenant utiliser la commande 'snmpwalk', qui fait partie de la boîte à outils SNMP, sur chacun des équipements testés plus haut afin de lister les tables associées aux OID ci-dessous :

 .1.3.6.1.2.1.2.2.1.2 .1.3.6.1.2.1.31.1.1.1.18 .1.3.6.1.4.1.9.9.13.1 .1.3.6.1.2.1.25.2.3.1 .1.3.6.1.2.1.25.4.2.1

Vous essaierez avec deux variantes de la commande 'snmpwalk' :

\$ snmpwalk -c 'NetManage' -v2c <IP\_ADDRESS> <OID>

## et

\$ snmpwalk -On -c 'NetManage' -v2c <IP\_ADDRESS> <OID>

... où OID est l'un des trois OID listés ci-dessus : .1.3.6...

Remarque : l'option "-On" active l'affichage numérique, à savoir : aucune conversion OID <-> MIB de l'objet n'aura lieu.

Pour ces OID :

- a) Tous les équipements répondent-ils ?
- b) Avez-vous remarqué quelque chose d'important à propos de l'OID sur la sortie ?

4. Configuration de snmpd sur votre PC -------------------------------------

Pour cet exercice, votre groupe doit vérifier que le service snmpd fonctionne et répond aux requêtes provenant des autres machines.

On comment par activer snmpd sur votre machine, puis on teste si votre machine répond, et enfin on vérifie chacune des machines des autres groupes.

\* Installation de l'agent SNMP (démon):

# apt-get install snmpd

\* Configuration:

 On va créer une sauvegarde de la configuration livrée en standard, puis on créera la notre.

 # cd /etc/snmp # mv snmpd.conf snmpd.conf.dist # editor # editor /etc/snmp/snmpd.conf

 Ensuite, copiez/collez la section suivante (SAUF les lignes  $"--$  couper ici  $--"$ )

~~~~~~~~~~~~~~~~~~~~~~~~~~~~~~~~~~~~~ -- couper ici -------------------------

# Listen for connections on all interfaces (both IPv4 \*and\* IPv6) agentAddress udp:161,udp6:[::1]:161

# Configure Read-Only community and restrict who can connect rocommunity NetManage 10.10.0.0/16 rocommunity NetManage 127.0.0.1

# Information about this host sysLocation NSRC Network Management Workshop sysContact sysadm@pcX.ws.nsrc.org

# Which OSI layers are active in this host # (Application + End-to-End layers) sysServices 72

# Include proprietary dskTable MIB (in addition to hrStorageTable) includeAllDisks 10%

-- couper ici -------------------------

~~~~~~~~~~~~~~~~~~~~~~~~~~~~~~~~~~~~~

Sauver le fichier et quitter l'éditeur.

\* Redémarrez snmpd

# service snmpd restart

5. Vérifiez que snmpd fonctionne: ---------------------------------

\$ snmpstatus -c NetManage -v2c localhost

Qu'observez-vous ?

6. Testez vos voisins ---------------------

Vérifiez maintenant que vous pouvez exécuter snmpstatus avec le serveur de votre voisin :

\$ snmpstatus -c NetManage -v2c pcN.ws.nsrc.org

Par exemple, dans le groupe 5, vous pouvez tester avec:

- \* pc17.ws.nsrc.org
- \* pc18.ws.nsrc.org
- \* pc19.ws.nsrc.org
- \* pc20.ws.nsrc.org